# **ēlo**

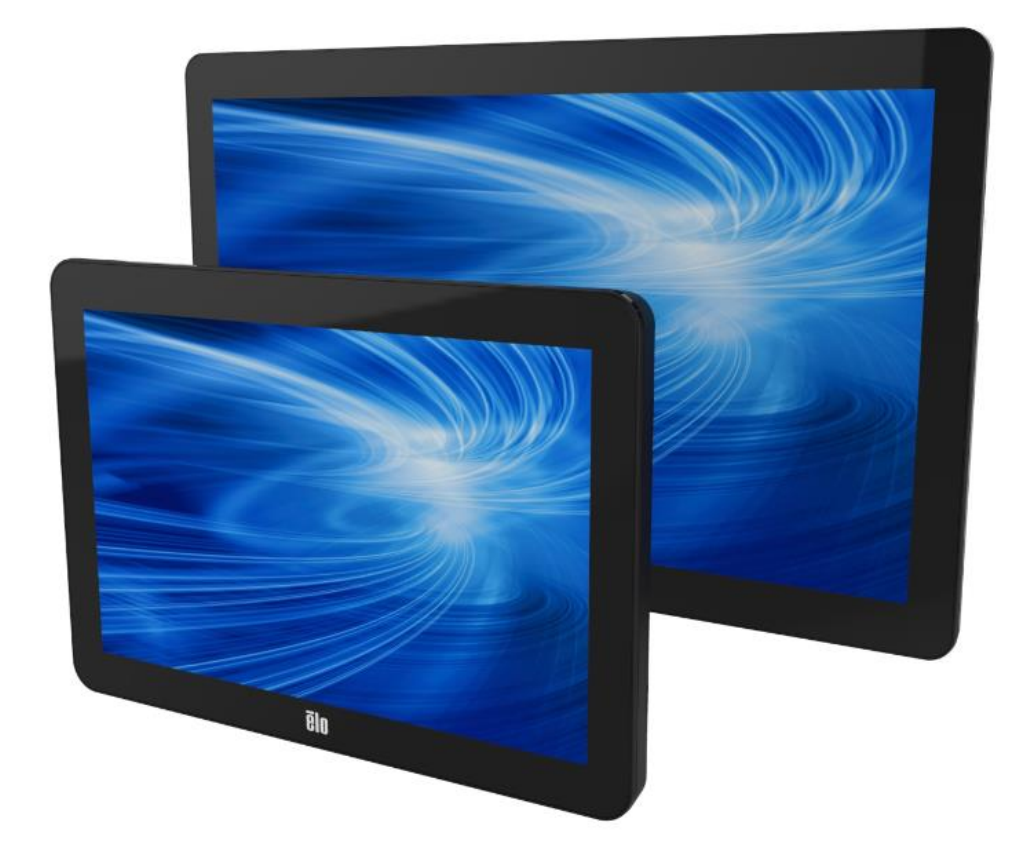

## MANUALE D'USO

# **Elo Touch Solutions ET1002L, ET1502L e ET2002L Touchmonitors**

UM600014 REV H

#### **Copyright © 2021 Elo Touch Solutions, Inc. Tutti i diritti riservati.**

Nessuna parte della presente pubblicazione può essere riprodotta, trasmessa, trascritta, salvata in un sistema di archiviazione o tradotta in altra lingua o linguaggio per computer, in qualsiasi forma o con qualsiasi mezzo, inclusi, tra gli altri, quelli elettronici, magnetici, ottici, chimici, manuali o altri, senza previa autorizzazione scritta di Elo Touch Solutions, Inc.

#### **Clausola di esclusione di responsabilità**

Le informazioni contenute nel presente documento sono soggette a modifica senza preavviso. Elo Touch Solutions, Inc. e le società affiliate (collettivamente "Elo") non rilasciano affermazioni né garanzie riguardo al contenuto e in particolare disconoscono eventuali garanzie implicite di commerciabilità o di adeguatezza a un particolare scopo. Elo si riserva il diritto di aggiornare questa pubblicazione e apportarvi periodicamente variazioni di contenuto senza obbligo di comunicare ad alcun soggetto dette revisioni o modifiche.

#### **Marchi di fabbrica**

Elo (logo), Elo Touch Solutions, IntelliTouch, iTouch, sono marchi di Elo e delle sue Affiliate. Windows è un marchio di fabbrica di Microsoft Corporation.

## Sommario

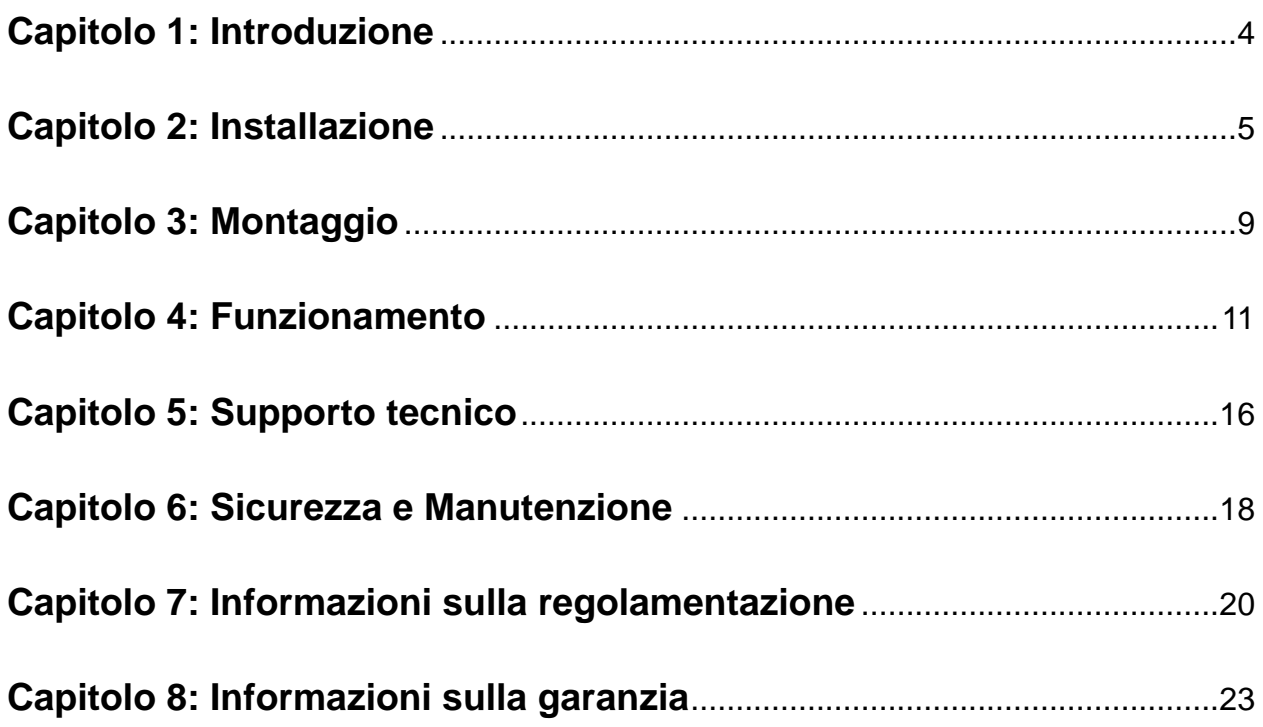

# Capitolo 1: Introduzione

#### **Descrizione del prodotto**

Il nuovo sistema touchmonitor combina le prestazioni affidabili di Elo Touch Solutions con i più recenti sviluppi nella tecnologia touchscreen e nel design dei display. Questa combinazione di caratteristiche crea un flusso naturale di informazioni tra l'utente ed il touchmonitor.

Questo touchmonitor incorpora un pannello LCD TFT a matrice attiva con 16.2M colori, per fornire prestazioni di visualizzazione di alta qualità. L'illuminazione a LED riduce significativamente il consumo di energia ed elimina il mercurio (rispetto ai pannelli con illuminazione CCFL). Altre caratteristiche che migliorano le prestazioni di questo monitor LCD sono la compatibilità Plug & Play, i controlli OSD (On-Screen Display) e una famiglia di periferiche opzionali che includono un lettore MSR (lettore di bande magnetiche) ed un lettore NFC (Near Field Communication)

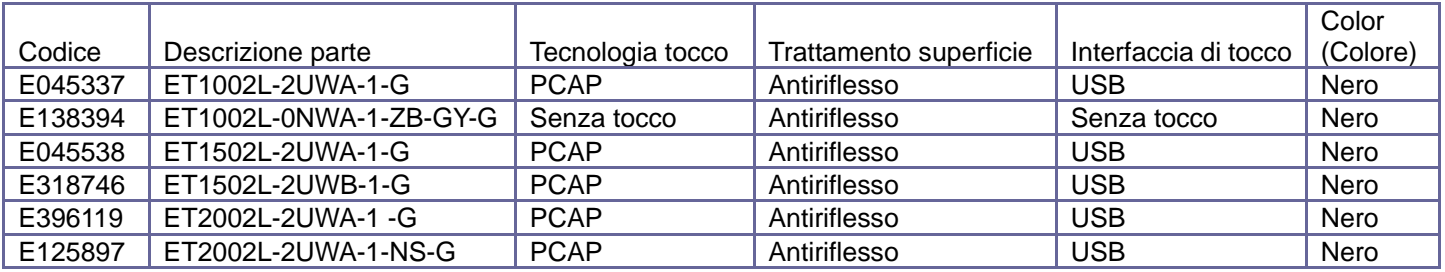

#### **Precauzioni**

Osservare tutti gli avvisi, le precauzioni e le istruzioni per la manutenzione come raccomandato in questo manuale per massimizzare la durata dell'unità e prevenire i rischi. Fare riferimento al capitolo Sicurezza e Manutenzione per altre informazioni.

Questo manuale contiene informazioni importanti per l'installazione e la manutenzione appropriata dell'unità. Prima di installare ed accendere il nuovo touchmonitor, leggere attentamente questo manuale, in particolare i capitoli Installazione, Montaggio e Funzionamento.

# Capitolo 2: Installazione

#### **Disimballaggio del Touchmonitor**

Aprire la confezione e verificare che siano presenti i seguenti elementi:

- •Touchmonitor con base (base non inclusa col monitor 1002L)
- •Guida rapida all'installazione
- •Cavo Mini-VGA a VGA
- •Cavo HDMI
- •Cavo USB
- •Cavo audio
- •Alimentatore con spina per Nord America, Europa, Cina e Regno Unito
- •2 x Fascette fermacavi

### **Posizioni base (1502L)**

Il supporto del touchmonitor può essere installato in due posizioni: la posizione "hostess" a profilo basso, e la posizione "eretta" a profilo alto. Il touchmonitor è inviato con il supporto in posizione "hostess" a profilo basso. (Il monitor 1002L non è inviato con la base)

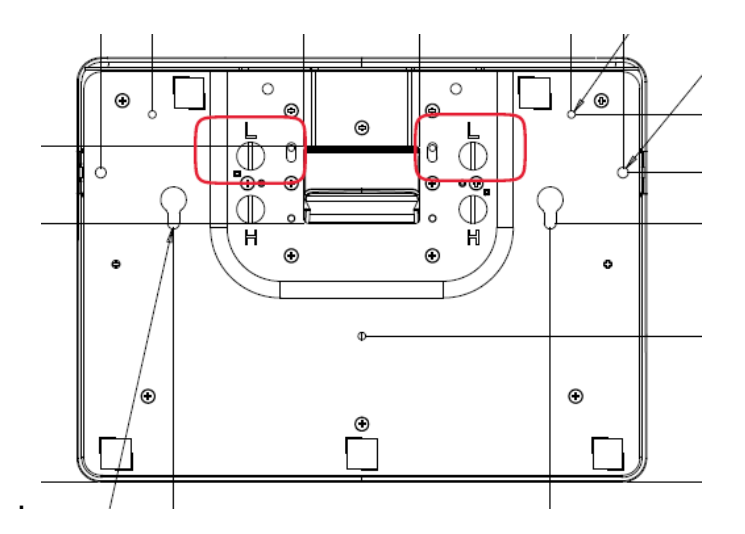

Posizione "hostess" a profilo basso

Per installare il supporto sulla posizione "eretta" a profilo alto, fissare le viti nei fori "H" sulla parte inferiore della base.

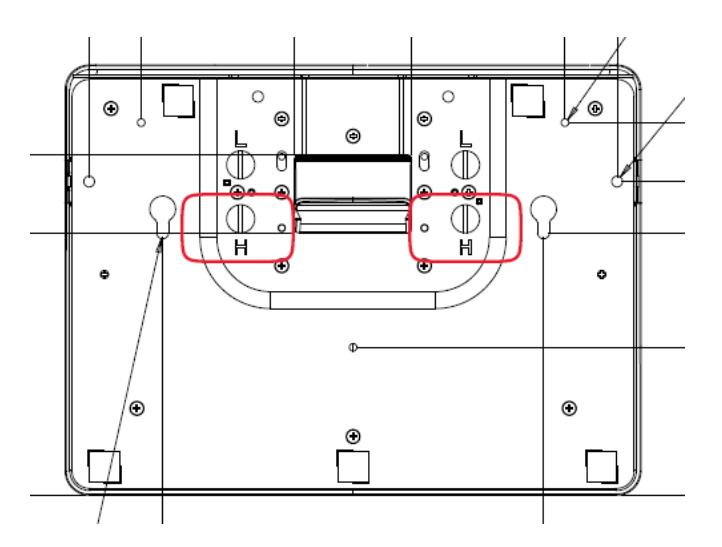

#### Posizione eretta

Per installare il supporto sulla posizione "hostess" a profilo basso, fissare le viti nei fori "L" sulla parte inferiore della base.

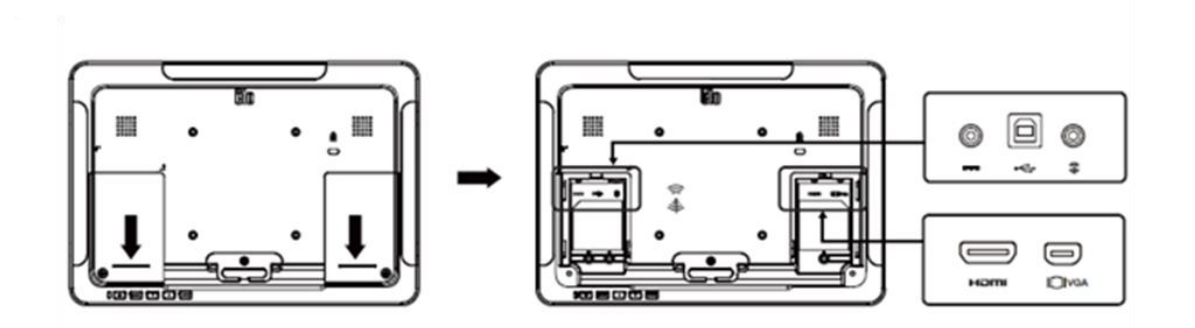

#### **Collegamenti del Touchmonitor**

1. Collegare i cavi video HDMI o Mini-VGA rispettivamente ai connettori di ingresso HDMI/Mini-VGA del monitor e dell'origine video HDMI/VGA. Stringere le viti del cavo video per ottenere le migliori prestazioni.

2. Collegare il cavo USB touch al connettore USB del monitor ed alla porta USB del PC.

3. Collegare il cavo audio al connettore Audio In del monitor ed all'origine audio.

4. Selezionare la spina corretta per la propria zona e collegarla all'alimentatore. Collegare il connettore di ingresso alimentazione dell'adattatore alla sorgente di alimentazione. Collegare il connettore di uscita DC dell'adattatore al connettore d'ingresso alimentazione del monitor.

5. Il touchmonitor è inviato SPENTO. Premere il tasto d'alimentazione per accenderlo.

#### **Installazione dei driver software Touch Technology**

Sui sistemi operativi Windows 7 e 8, non è necessario alcun driver aggiuntivo per il touchmonitor con tecnologia di proiezione tattile di tipo capacitivo poiché sono utilizzati i driver HID di Windows. Se il monitor è utilizzato con il sistema operativo Windows XP, attenersi alla procedura che segue per installare il driver input tocco per Windows XP.

Download dei driver input tocco più recenti

- 1.Visitare il sito [www.elotouch.com/Support/Downloads/Driver/DriverDownload/Default.aspx](http://www.elotouch.com/Support/Downloads/Driver/DriverDownload/Default.aspx)
- 2.Selezionare il sistema operativo dal menu a discesa "Operating System" (Sistema operativo).
- 3.Selezionare la tecnologia dal menu a discesa "Technologies" (Tecnologia).
- 4.Fare clic sulla versione driver necessaria per il touchmonitor.
- 5.Fare clic su "Accept" (Accetta) una volta indirizzati alla pagina "Driver License Agreement" (Contratto di licenza driver).
- 6.Inserire l'indirizzo e-mail e fare clic su "Next Step" (Fase successiva). Il download del driver si avvierà automaticamente.
- 7.Ai nuovi utenti è richiesto di completare le informazioni e di fare clic su "Register" (Registra). Il download del driver si avvierà automaticamente.

## Capitolo 3: Montaggio

#### **Supporto posteriore VESA**

Per il touchmonitor da 1002L, è disponibile uno schema di montaggio a quattro fori da 75 x 75 mm e 100 x 100 mm. Il montaggio compatibile VESA FDMI è codificato: VESA MIS-B, 75, C e VESA MIS-B, 100, C.

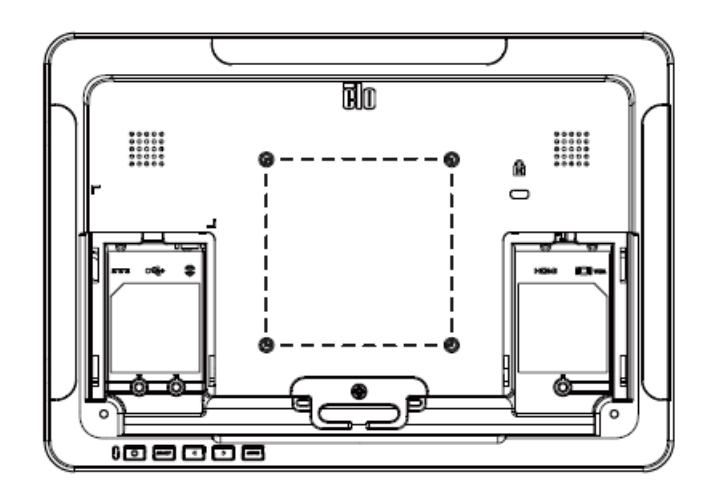

Sulla parte posteriore del touchmonitor da 1502L & 2002L è disponibile uno schema di montaggio a quattro fori da 75 x 75 mm e 100 x 100 mm per viti M4. Rimuovere il supporto con un cacciavite a stella per accedere a questa interfaccia di montaggio. Il montaggio compatibile VESA FDMI è codificato: VESA MIS-B, 75, C e VESA MIS-B, 100, C.

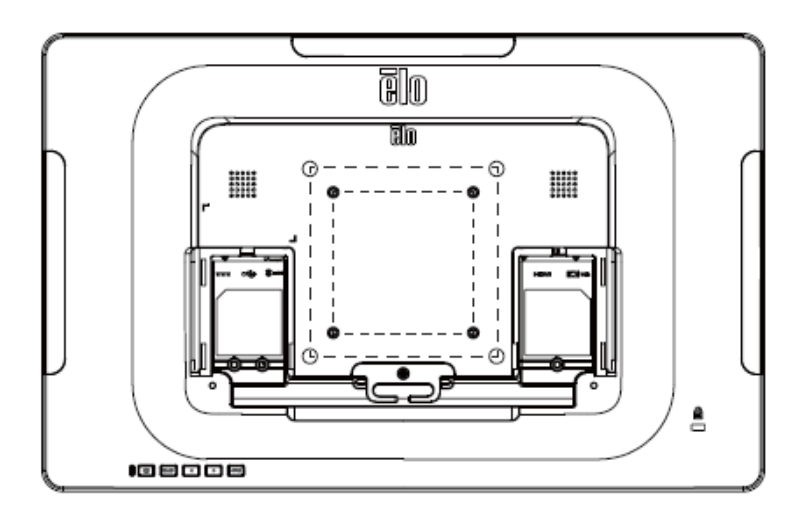

Sulla parte posteriore del touchmonitor da 1502L è disponibile uno schema di montaggio a tre fori filettati per viti M4 sulla parte inferiore della base di appoggio per il montaggio ed il fissaggio.

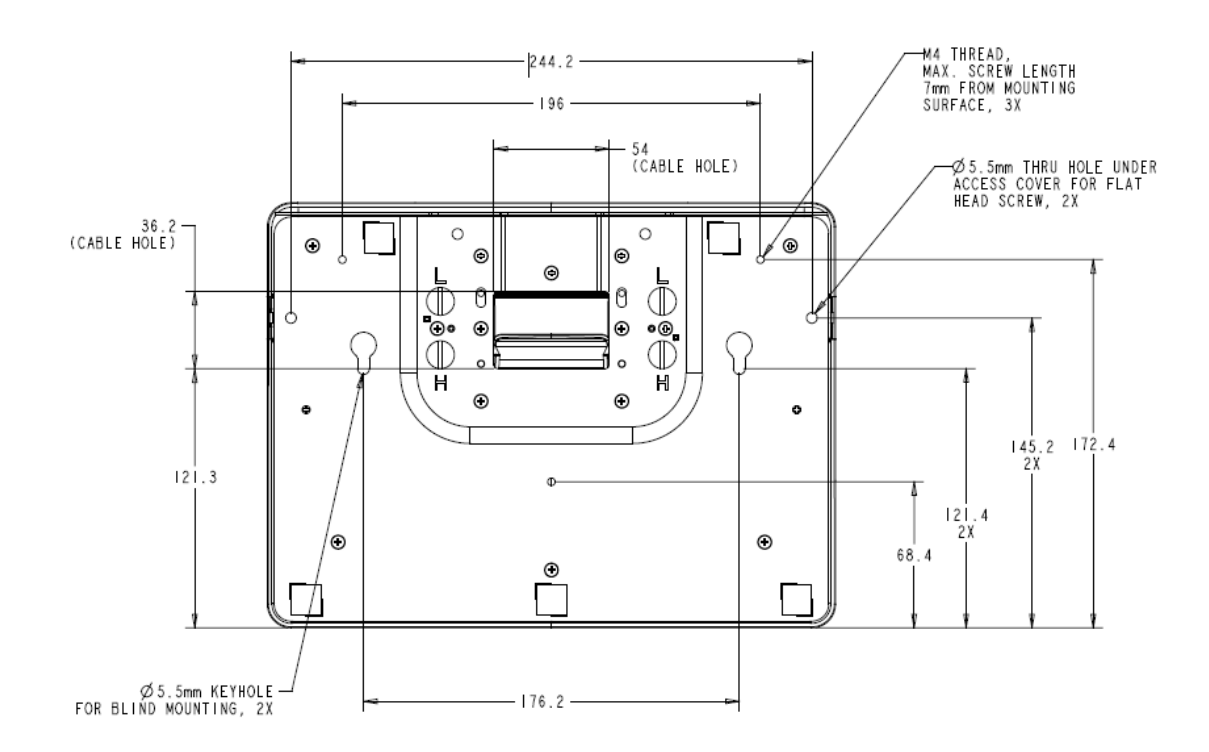

Per il touchmonitor 2002L, sulla parte inferiore della base sono predisposti fori filettati per il montaggio o il fissaggio.

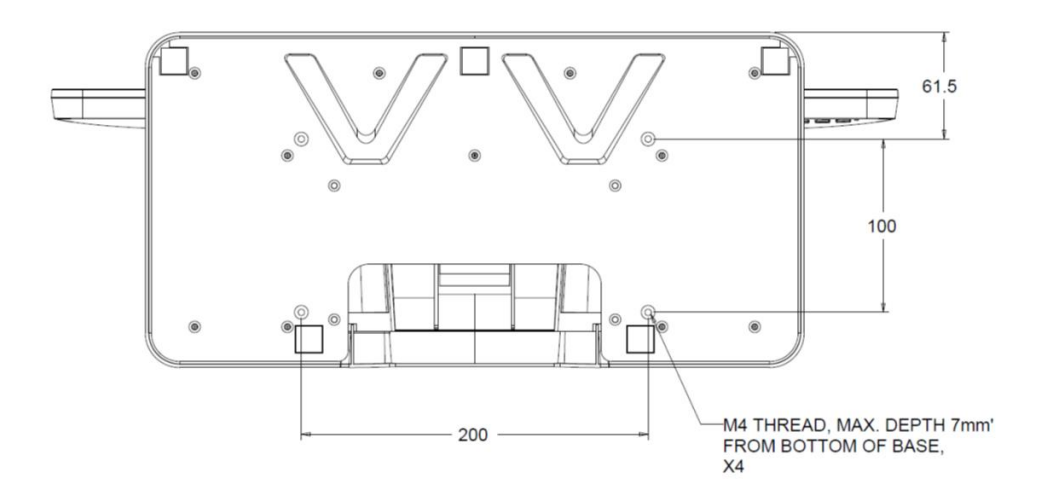

# Capitolo 4: Funzionamento

#### **Alimentazione**

Per accendere o spegnere il touchmonitor, premere una volta il tasto di alimentazione del touchmonitor.

Il LED di stato di alimentazione, sulla parte inferiore del touchmonitor, si comporta come indicato nella seguente tabella:

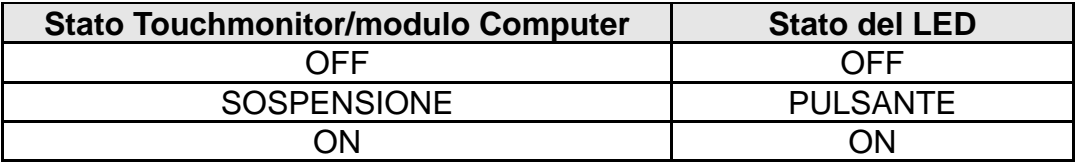

Il sistema consuma bassa potenza quando è in modalità di SOSPENSIONE e SPENTO. Per informazioni dettagliate del consumo di energia, fare riferimento alle specifiche tecniche disponibili sul sito Elo all'indirizzo: http://www.elotouch.com

Toccando lo schermo l'host PC collegato uscirà dalla modalità di SOSPENSIONE (simile a spostare il mouse o a premere un tasto della tastiera).

Per migliorare l'affidabilità e ridurre gli sprechi di energia, scollegare l'alimentatore quando sono previsti lunghi periodi di inattività.

Nota: 1002L tramite USB tattile nonché adattatore di alimentazione. Con la funzione di alimentazione su USB, 1002L funziona alla metà della luminosità.

#### **Tocco**

Non è necessaria alcuna calibratura per la tecnologia di proiezione tattile di tipo capacitivo.

#### **Tecnologia di proiezione tattile di tipo capacitivo**

Quando è collegato a computer Windows 7 o 8, il touchmonitor può rilevare 10 tocchi simultanei. Quando è collegato a computer WindowsXP, il touchmonitor può rilevare singoli tocchi.

Sui sistemi operativi Windows 7 e 8 questa tecnologia non necessita di driver aggiuntivi poiché utilizzata i driver HID di Windows.

Fare riferimento al capitolo 2, sezione "Installazione dei driver software Touch Technology" per

#### **Gesti supportati**

Le tecnologie di proiezione tattile di tipo capacitivo abilitano vari gesti che supportano contatti singoli e multipli. Fare riferimento al sito Microsoft http://msdn.microsoft.com/en-us/library/dd940543 per i vari gesti supportati su Windows 7 e 8.

#### **Video**

La risoluzione nativa del display è la sua larghezza e altezza misurata in numero di pixel. In generale, per ottenere le migliori prestazioni, un'immagine visualizzata sul monitor sarà migliore quando la risoluzione di uscita del computer corrisponde alla risoluzione nativa del monitor, che è di 1280 x 800 per il 1002L, di 1920 x 1080 per l'FHD a 1502L & 2002L e di 1366 x 768 per il monitor HD a 1502L.

Per le risoluzioni di uscita del computer a risoluzioni non nativa, il monitor ridimensionerà il video alla risoluzione nativa del pannello. Questo comporta lo stiramento o la compressione dell'immagine in ingresso, come necessario, nelle dimensioni X e Y per adattarla alla risoluzione nativa del display. Un sottoprodotto inevitabile degli algoritmi di ridimensionamento è una perdita di fedeltà quando l'immagine video in uscita del computer è ridimensionata dal monitor per adattarsi allo schermo. Questa perdita di fedeltà è più evidente quando si visualizzano immagini ricche di funzionalità a distanza ravvicinata (ad esempio immagini contenenti testo con caratteri piccoli).

Molto probabilmente il touchmonitor non richiederà regolazioni video. Tuttavia, per il video VGA analogico, le variazioni di uscita delle schede video potrebbero richiedere regolazioni da parte dell'utente attraverso il menu OSD per ottimizzare la qualità dell'immagine visualizzata dal touchmonitor. Queste regolazioni sono "ricordate" da parte del touchmonitor. Inoltre, per ridurre la necessità di regolazioni per diverse modalità di temporizzazione video, il monitor ridimensiona correttamente e mostra alcune delle modalità di temporizzazione video più comuni del settore video. Fare riferimento alle specifiche tecniche di questo monitor all'indirizzo http://www.elotouch.com per un elenco di queste modalità video predefinite.

### **OSD (On-Screen Display)**

Sulla parte inferiore del monitor ci sono quattro tasti OSD. Possono essere utilizzati per regolare i vari parametri del display.

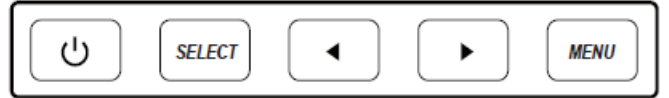

I tasti e la loro funzionalità sono:

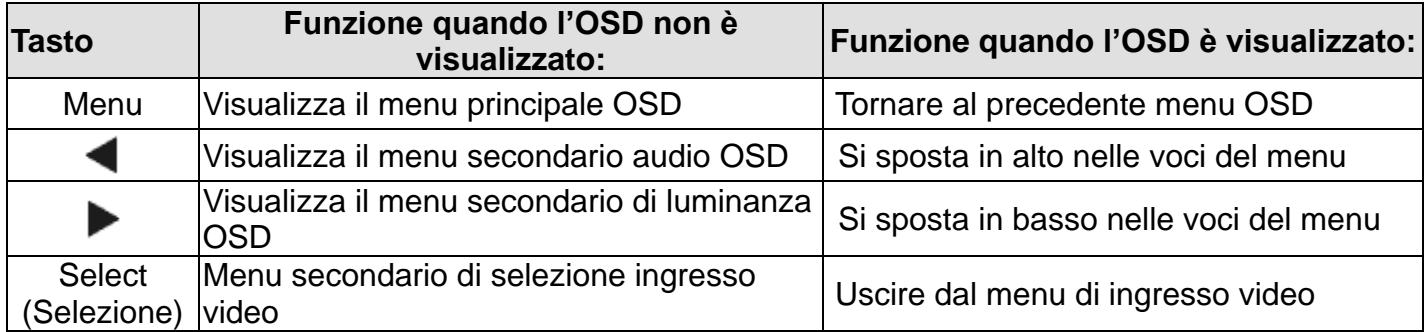

I tasti OSD controllano un'interfaccia utente grafica su schermo, che è visualizzata in sovrimpressione sul video in ingresso. Questo consente la regolazione intuitiva dei seguenti parametri di visualizzazione:

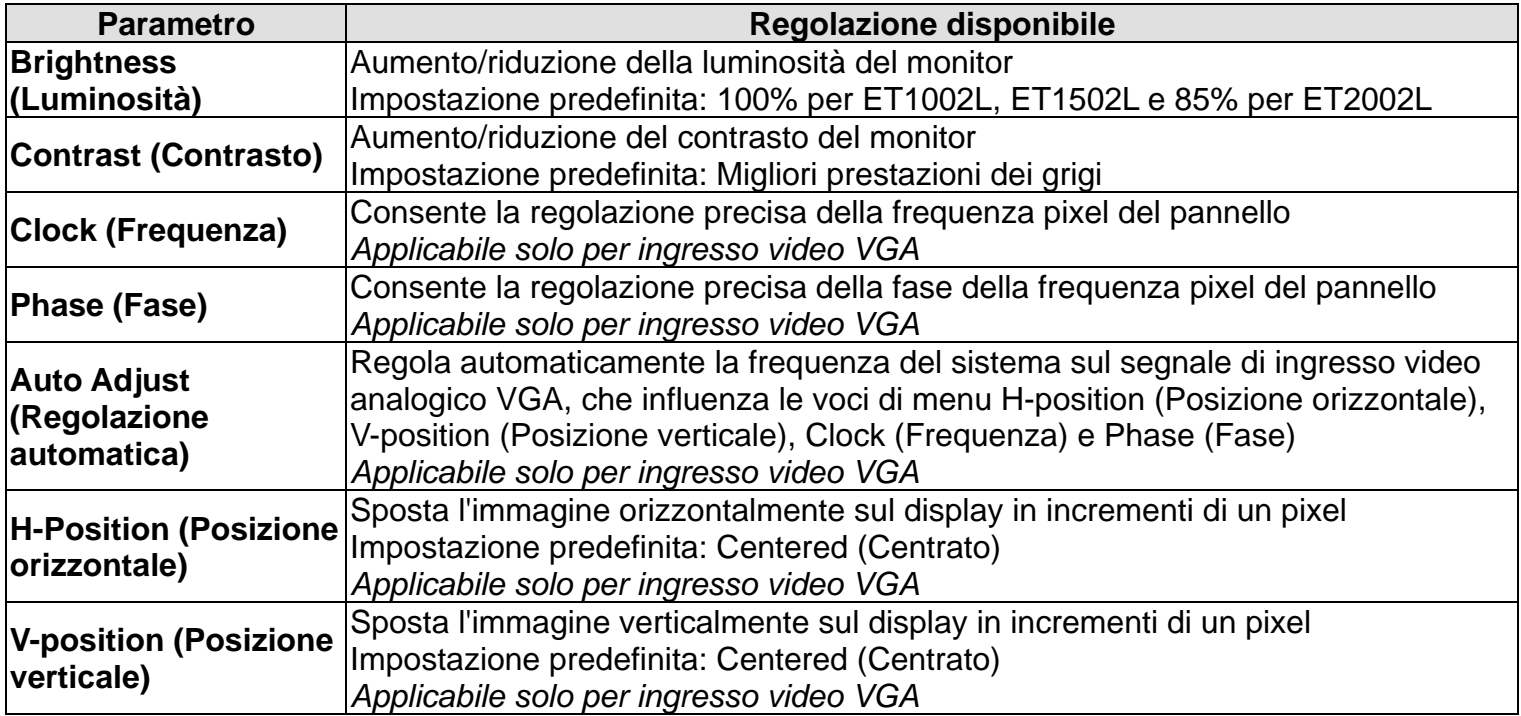

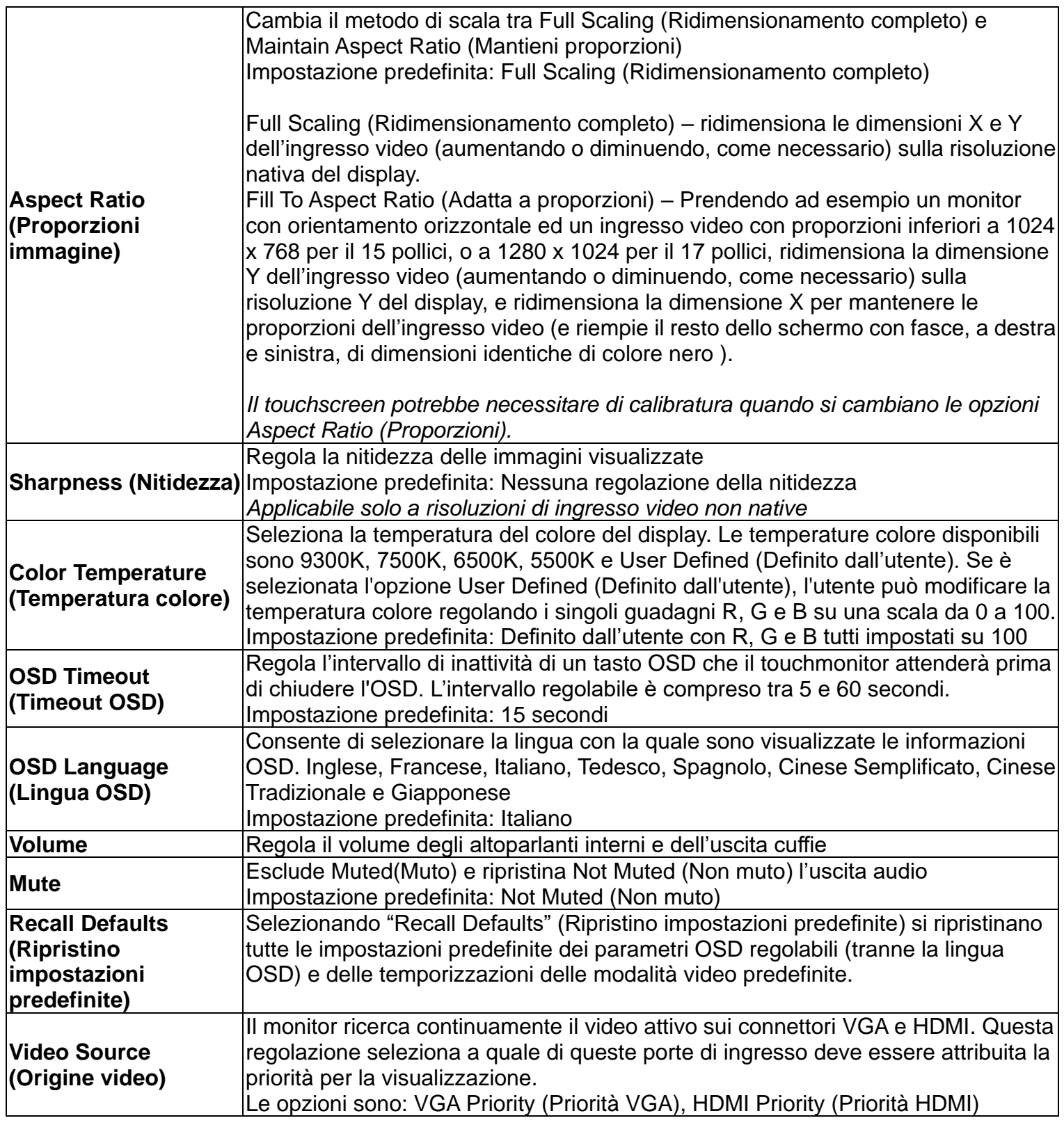

Tutte le regolazioni del touchmonitor eseguite tramite il menu OSD sono memorizzate automaticamente appena sono eseguite. Questa funzione evita di dover ripristinare le scelte ogni volta che il touchmonitor è scollegato oppure spento e riacceso. In caso di mancanza di corrente, le impostazioni del touchmonitor non saranno ripristinate sui valori predefiniti.

#### **Blocco OSD e alimentazione**

Tenere premuti i tasti "Menu" e "Su" per due secondi per abilitare/disabilitare la funzione di blocco OSD. Quando il blocco OSD è attivato, premendo uno dei tasti Menu, Su, Giù o Select non ci sarà alcuna interazione col sistema.

Tenere premuti i tasti "Menu" e "Giù" per due secondi per abilitare/disabilitare la funzione di blocco alimentazione. Quando il blocco alimentazione è attivato, premendo il tasto d'alimentazione non ci sarà alcuna interazione col sistema.

## Capitolo 5: Supporto tecnico

Se si riscontrano problemi con il touchmonitor, fare riferimento ai seguenti suggerimenti.

Se il problema persiste, rivolgersi al rivenditore locale o al Servizio Clienti Elo Touch Solutions.

#### **Soluzioni di problemi comuni**

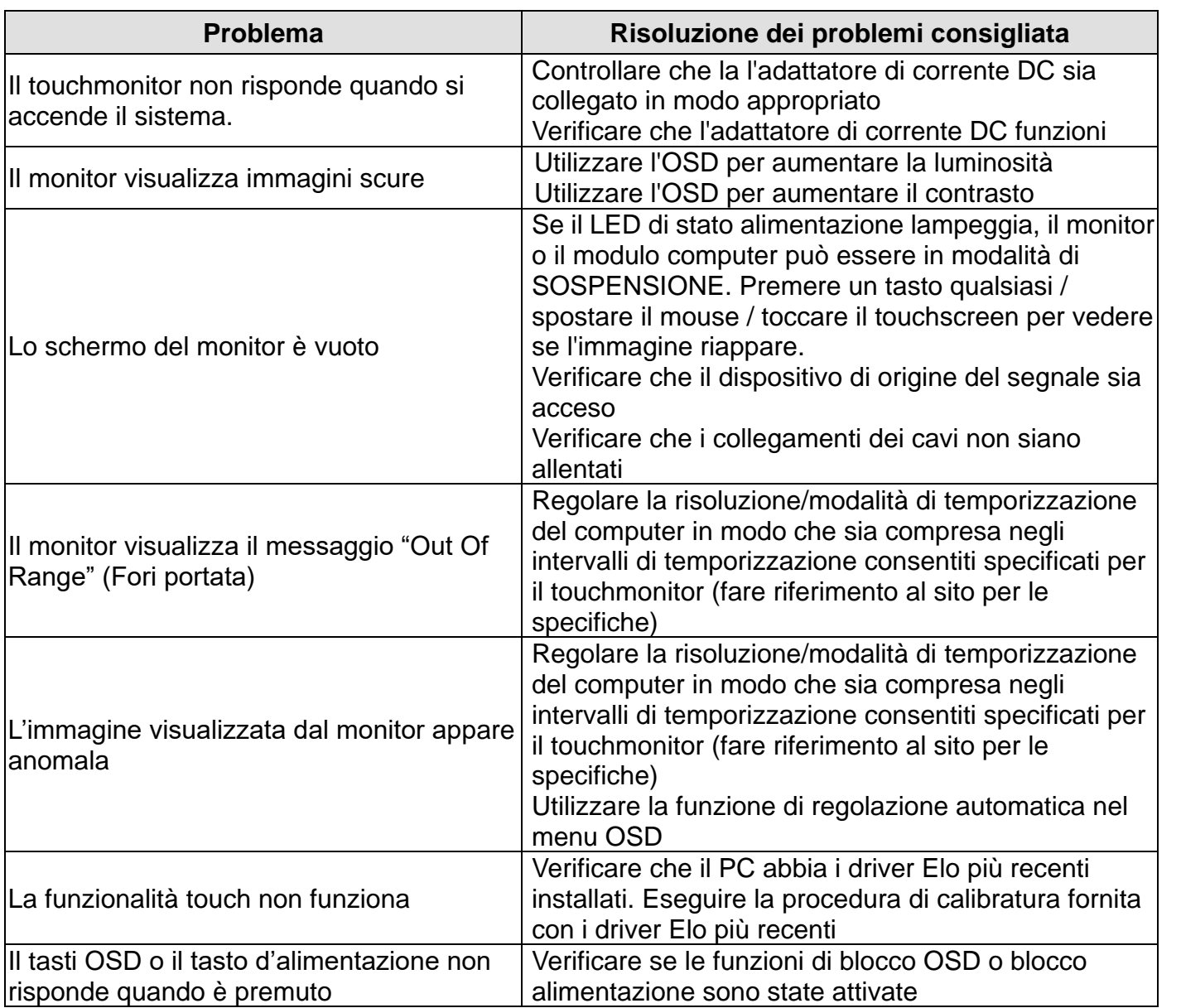

**NOTA:** per tenere il prodotto in funzione ad un livello ottimale, limitare il ciclo d'uso del prodotto a 18 ore ogni 24 ore

#### **Assistenza tecnica**

Visitare il dito www.elotouch.com/products per le specifiche tecniche di questo dispositivo

Visitare il sito www.elotouch.com/go/websupport per la guida in linea.

Visitare il sito www.elotouch.com/go/contactsupport per l'assistenza tecnica.

Fare riferimento all'ultima pagina di questo manuale per i numeri di telefono dell'assistenza tecnica di tutto il mondo.

## Capitolo 6: Sicurezza e Manutenzione

#### **Sicurezza**

Per evitare il rischio di scosse elettriche, osservare tutti gli avvisi per la sicurezza e non smontare il touchmonitor. Non sono riparabili dall'utente.

Assicurarsi che l'installazione sia attrezzata per mantenere le specifiche condizioni ambientali elencate nel capitolo Specifiche tecniche.

#### **Cura e utilizzo**

I suggerimenti che seguono aiuteranno a mantenere il touchmonitor funzionante ad un livello ottimale:

Scollegare il cavo di alimentazione prima della pulizia.

Per pulire le coperture del display, utilizzare un panno leggermente inumidito con un detergente delicato.

È importante che l'unità rimanga asciutta. Evitare il contatto o la penetrazione di liquido sopra o all'interno dell'unità. Se del liquido penetra all'interno, far controllare il monitor da un tecnico qualificato prima di riaccenderlo.

Evitare di strofinare lo schermo con panni o spugne che potrebbero graffiare la superficie.

Quando si pulisce il touchscreen, utilizzare del detergente per vetri applicato su un panno pulito o su una spugna. Non applicare mai il detergente direttamente sul touchscreen. Non utilizzare alcol (metilico, etilico o isopropilico), solventi, benzene o altri detergenti abrasivi.

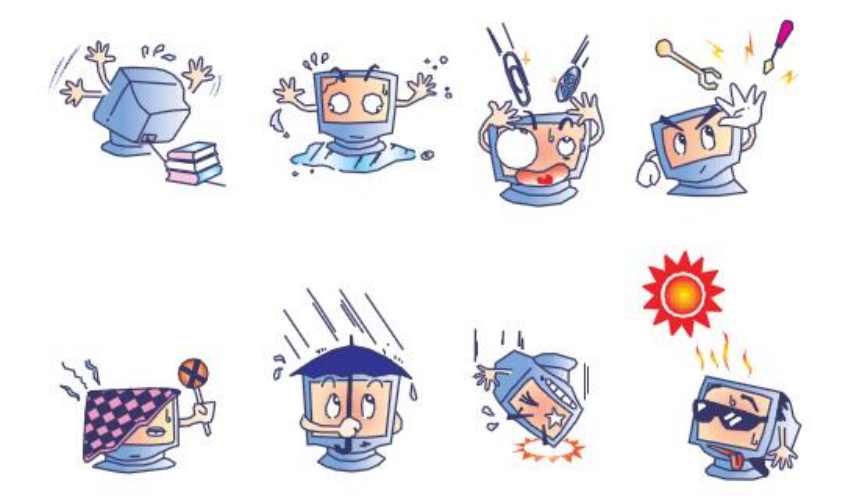

Manuale d'uso: 1002L, 1502L, 2002L UM600014 Rev H Pagina 18 di 24

## **Direttiva WEEE (Waste Electrical and Electronic Equipment - Smaltimento di attrezzature elettriche ed elettroniche)**

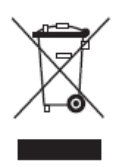

Questo prodotto non deve essere smaltito insieme ai rifiuti urbani. Deve essere conferito in una struttura apposita per la raccolta differenziata e il riciclo.

# Capitolo 7: Informazioni sulla regolamentazione

#### **I. Informazioni sulla sicurezza elettrica:**

Si richiede di osservare e conformarsi ai requisiti di tensione, frequenza e di corrente indicati sull'etichetta del produttore. Il collegamento ad una fonte di alimentazione diversa da quella specificata nel presente manuale può causare malfunzionamento, danni all'apparecchiatura o pericolo di incendio se non si seguono i limiti.

All'interno dell'apparecchio non vi sono parti su cui possa intervenire l'operatore. Sono presenti tensioni pericolose generate da questa apparecchiatura che possono causare lesioni. Gli interventi devono essere prestati solo da un tecnico qualificato per l'assistenza.

Rivolgersi ad un elettricista qualificato o al fabbricante in caso di domande sull'installazione, prima di collegare l'apparecchiatura all'alimentazione principale.

#### **II. Informazioni su emissioni e immunità**

**Avviso per gli utenti negli Stati Uniti**: Questo apparecchio è stato testato ed è risultato conforme ai limiti relativi ai dispositivi digitali di Classe B, ai sensi della Parte 15 delle Norme FCC. Questi limiti sono designati a fornire una protezione ragionevole da interferenze dannose in un'installazione residenziale. Questa attrezzatura genera, utilizza e può irradiare energia di frequenza radio e, se non è installata ed utilizzata in accordo alle istruzioni, può causare interferenze dannose alle comunicazioni radio.

**Avviso per gli utenti in Canada**: Questo apparecchio osserva i limiti di classe B per le emissioni di rumore radioelettrico da un apparecchio digitale come stabilito dalla normativa sulle interferenze radio di Industry Canada.

**Avviso per gli utenti ne'Unione Europea**: Utilizzare solo i cavi elettrici forniti e il cablaggio di collegamento in dotazione con l'apparecchiatura. La sostituzione dei fili e cavi forniti può compromettere la sicurezza elettrica o la certificazione del marchio CE per le emissioni o l'immunità richieste dai seguenti standard:

Questa attrezzatura informatica (ITE - Information Technology Equipment) deve riportare il marcio CE sull'etichetta del produttore, a significare che il dispositivo è stato testato per le seguenti direttive e standard: Questo apparecchio è stato collaudato per riscontrarne il rispetto dei requisiti per il marchio CE come richiesto dalla Direttiva di compatibilità elettromagnetica

2014/30/EU indicata nello standard europeo EN 55032 di Classe B e dalla Direttiva sulle basse tensioni 2014/35/EU indicata nello standard europeo EN 60950-1.

**Informazioni generali per tutti gli utenti**: Questa attrezzatura genera, utilizza e può emettere energia a di frequenza radio. Se non installato e utilizzato secondo questo manuale, l'apparecchio può causare interferenze con le comunicazioni radiotelevisive. Non vi è garanzia, tuttavia, che in una data installazione non si verifichi un'interferenza imputabile a fattori specifici del luogo.

1) In osservanza ai requisiti sulle emissioni e di immunità, l'utente deve attenersi alle seguenti misure:

a) Utilizzare solo i cavi I/O forniti in dotazione per collegare questa attrezzatura digitale a qualsiasi computer.

b) Per garantire la conformità, utilizzare solo il cavo d'alimentazione approvato fornito dal produttore.

c) L'utente è avvisato del fatto che modifiche di qualunque tipo all'apparecchiatura non espressamente approvate dal soggetto responsabile dell'osservanza possono annullare il permesso di utilizzo dell'apparecchiatura da parte dell'utente.

2) Se l'apparecchiatura causa interferenza alla ricezione radiotelevisiva, o qualunque altro dispositivo:

a) Individuare l'apparecchio responsabile dell'emissione spegnendolo e riaccendendolo.

Se si riscontra che questo apparecchio è responsabile dell'interferenza, cercare di rimediare con una o più delle seguenti misure:

i) Allontanare il dispositivo digitale dal ricevitore interessato.

ii) Riposizionare (voltare) il dispositivo digitale rispetto al ricevitore interessato.

iii) Riorientare l'antenna del ricevitore interessato.

iv) Collegare il dispositivo digitale in un'altra presa CA in modo che il dispositivo digitale e il ricevitore si trovino su diverse diramazioni di circuito.

v) Scollegare e rimuovere tutti i cavi I/O che il dispositivo digitale non utilizza. (i cavi I/O senza terminazioni sono una sorgente potenziale di alti livelli di emissioni RF).

vi) Collegare il dispositivo digitale solo a prese dotate di messa a terra. Evitare le spine adattatrici CA (La rimozione o esclusione del cavo di messa a terra può aumentare i livelli di emissione RF e pone anche un pericolo di scariche letali per l'utente)

Per ulteriore assistenza, rivolgersi al rivenditore, al fabbricante o a un tecnico radiotelevisivo esperto.

#### **III. Certificazioni rilasciate da enti preposti**

Per questo monitor sono state emesse o dichiarate le seguenti certificazioni e marchi:

Canada: CUL, IC Europa: CE Regno Unito: UKCA Giappone: VCCI Cina: CCC Stati Uniti: FCC, UL Australia: RCM Corea del Sud: KC India BIS Russia EAC CB internazionale RoHS, Cina RoHS, WEEE, REACH Messico NOM (non per ET2002L) Taiwan BSMI (Non per ET2002L)

IV. Specifiche dell'adattatore di corrente Potenza nominale: Ingresso: 100-240VAC, 50-60Hz Uscita: 12VDC, 3.33A, LPS

V. Specifiche del monitor Potenza nominale: 1002L Ingresso: 12VDC, 2A 1502L Ingresso: 12VDC, 3A 2002L Ingresso: 12VDC, 3.33A Condizioni operative: Temperatura: 0° C - 40° C Umidità: Da 20% a 80% (senza condensa) Altitudine: Da 0 a 3.048m Condizioni d'immagazzinamento: Temperatura: -20° C - 60° C Umidità: Da 10% a 90% (senza condensa) Altitudine: Da 0 a 12.192m

# Capitolo 8: Informazioni sulla garanzia

Salvo quanto diversamente qui esposto, o in una conferma d'ordine consegnata all'acquirente, il venditore garantisce all'acquirente che il Prodotto è esente da difetti nei materiali e di fabbricazione. La garanzia per i Touchmonitor ed i loro componenti è di 3 (tre) anni.

Il venditore non fornisce alcuna garanzia per quanto riguarda la durata dei componenti del modello. I fornitori del venditore possono in qualsiasi momento, e di tanto in tanto, apportare modifiche ai componenti consegnati come Prodotti o componenti.

L'acquirente deve notificare al venditore per iscritto e tempestivamente (e comunque non oltre 30 giorni dalla scoperta) il guasto di qualsiasi Prodotto per conformarsi alla garanzia di cui sopra; in tale notifica deve descrivere in modo dettagliato e ragionevole i sintomi associati al guasto; deve inoltre darà al venditore l'opportunità di ispezionare i Prodotti installati, se possibile. L'avviso deve essere ricevuto dal Venditore durante il Periodo di Garanzia per tale prodotto, salvo richiesto diversamente per iscritto da parte del Venditore. Entro trenta giorni dall'invio di tale avviso, l'Acquirente deve imballare l'apparecchio riscontrato difettoso nella confezione originale di trasporto, o equivalente, e spedirlo al Venditore a spese e rischio propri.

Entro un tempo ragionevole dal ricevimento del Prodotto apparentemente difettoso e la verifica da parte del Venditore che il Prodotto è conforme alla garanzia di cui sopra, il Venditore deve correggere tale difetto (i) modificando o riparando il Prodotto o (ii ) sostituendo il Prodotto, a scelta del Venditore. Tale modifica, riparazione, o sostituzione e la spedizione del Prodotto con l'assicurazione minima all'Acquirente saranno a carico del Venditore. L'Acquirente deve sostenere i rischi di perdita o danni durante il trasporto, e può assicurare il Prodotto. L'Acquirente rimborserà al venditore i costi di trasporto sostenuti per la restituzione quando il prodotto è trovato non difettoso da parte del Venditore. La modifica o riparazione dei Prodotto può, a scelta del Venditore, avere luogo allo stabilimento del Venditore o presso l'Acquirente. Se il Venditore non è in grado di modificare, riparare o sostituire un Prodotto in conformità alla garanzia di cui sopra, il Venditore dovrà, a sua discrezione, rimborsare l'Acquirente o accreditare sul conto dell'Acquirente il prezzo di acquisto del Prodotto al netto degli ammortamenti calcolati su quote costanti sulla durata della garanzia dichiarata dal Venditore.

Questi rimedi sono gli esclusivi rimedi dell'Acquirente per la violazione della garanzia. Fatta eccezione per la garanzia esplicita di cui sopra, il Venditore concede altre garanzie, esplicite o implicite per legge o altrimenti, per quanto riguarda i prodotti, la loro idoneità a uno scopo particolare, la loro qualità, la loro commerciabilità, la non violazione, o altro. Nessun dipendente del Venditore o qualsiasi altra parte è autorizzata a rilasciare alcuna garanzia per le merci diversa dalla garanzia qui esposta. La responsabilità del venditore sotto la garanzia sarà limitata al rimborso del prezzo di acquisto del prodotto. In nessun caso il Venditore sarà responsabile per i costi di approvvigionamento o di installazione di beni sostitutivi sostenuti dall'Acquirente o per danni speciali, consequenziali, indiretti o incidentali.

L'Acquirente si assume il rischio e accetta di risarcire il Venditore e ritenere il Venditore indenne da ogni responsabilità relativa a (i) valutare l'adeguatezza di destinazione d'uso da parte dell'Acquirente dei Prodotti e di qualsiasi progettazione del sistema e (ii) determinare la conformità di utilizzo da parte dell'Acquirente dei Prodotti relativamente a leggi, regolamenti, codici e standard. L'Acquirente detiene e accetta la piena responsabilità di ogni garanzia e di altre pretese relative al o che derivano da prodotti dell'Acquirente, che includono o incorporano Prodotti o componenti fabbricati o procurati dal Venditore. L'Acquirente è l'unico responsabile per eventuali e tutte le dichiarazioni e garanzie per quanto riguarda i Prodotti realizzati o autorizzati dall'Acquirente. L'Acquirente risarcirà il venditore e lo esenterà da ogni responsabilità, reclamo, perdita, costo o spesa (comprese ragionevoli spese legali) imputabili ai prodotti dell'Acquirente o alle dichiarazioni o garanzie sullo stesso.

#### *Visitate il nostro sito!*

## *www.elotouch.com*

Tenetevi al corrente su...

- •Informazioni sul prodotto
- •Specifiche
- •Notizie su fatti imminenti
- •Comunicati stampa
- •Driver del software
- •Newsletter TouchMonitor

## **Come contattarci**

Per ulteriori informazioni sull'ampia gamma di prodotti Elo Touch Solutions, visitare il sito www.elotouch.com o contattare l'ufficio più vicino:

**Americhe** Tel +1 408 597 8000 [elosales.na@elotouch.com](mailto:elosales.na@elotouch.com) **Europa (EMEA)** Tel +32 16 930 136 [EMEA.Sales@elotouch.com](mailto:EMEA.Sales@elotouch.com) **Asia Pacifico** Tel +86 (21) 3329 1385 [EloAsia@elotouch.com](mailto:EloAsia@elotouch.com)

Copyright 2021 Elo Touch Solutions, Inc. Tutti i diritti riservati.